## **Software Installation**

Turn on the computer and Insert the D-Link DWA-110 Driver CD in the CD-ROM drive. The step-by-step instructions that follow are shown in Windows® XP. The steps and screens are similar for the other Windows® operating systems.

Note: Do <u>NOT</u> install the DWA-110 Wireless G USB Adapter into your computer before installing the driver software from the D-Link CD!

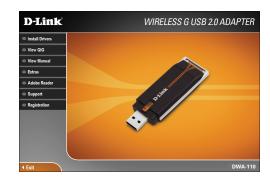

Click Install Drivers.

If the CD Autorun function does not automatically start on your computer, type "D:\Drivers\setup.exe". If it does start, proceed to the next screen.

The *InstallShield Wizard* window will appear.
Click Next to continue.

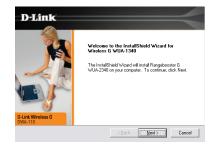

By default setup will install to the default location: C:\Program Files\ Wireless G DWA-110, where C: represents the drive letter of your hard drive. To install to a different location click Browse and specify the location. Click Next.

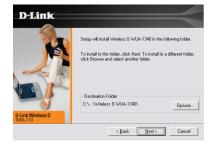

Select the Program Files folder location. Click Next to continue

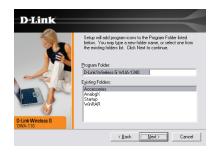